<span id="page-0-0"></span>数据挖掘-词频统计

## 概述

用于统计词在文本出现的次数。该节点只能选取数组类型的数据。常用于展示词云图。

#### [概述](#page-0-0) [输入/输出](#page-0-1) [参数设置](#page-0-2) [示例](#page-0-3)

## <span id="page-0-1"></span>输入/输出

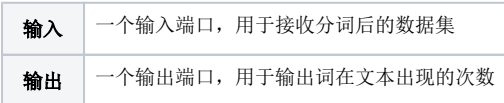

## <span id="page-0-2"></span>参数设置

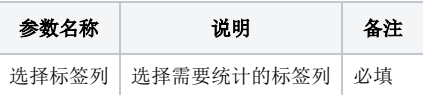

# <span id="page-0-3"></span>示例

使用"深圳企业信息"示例数据,选择分词和停用词处理后的列(企业名称\_seg\_words\_filtered),输出结果如下图所示:

#### ①当前显示 100 条 / 总共有 4007 条数据 提示点击单元格可查看超出的内容

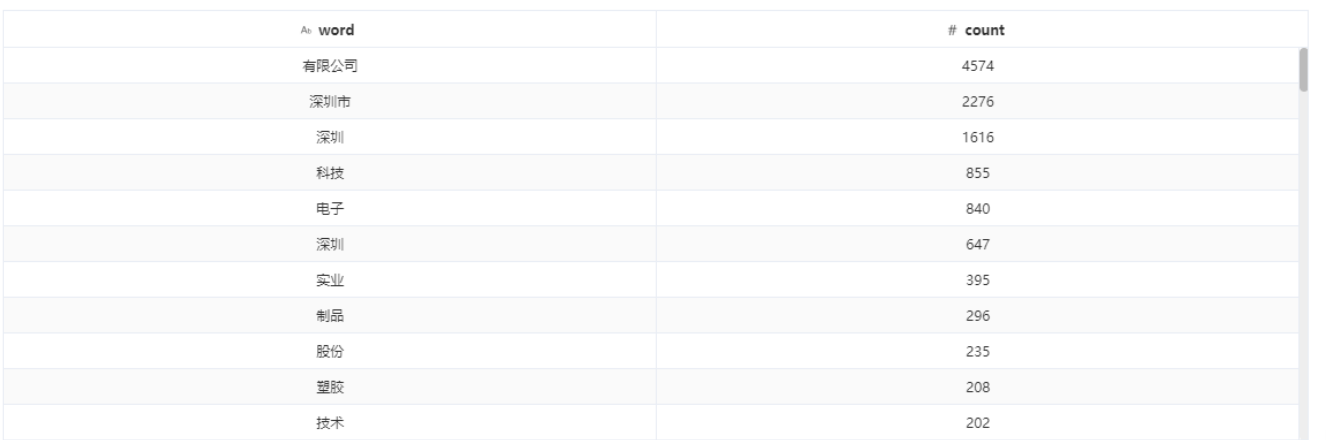

注意: 表头中♥表示特征列, \*表示标签列

表头真名 3

 $\times$